# **Playing Trivial of Chemistry**

This game is good to play among Chemists, to enjoy with Chemistry questions divided in six categories:

- Organic Chemistry
- Inorganic Chemistry
- Analytical Chemistry
- Physical, Theoretical and Computational Chemistry
- Biochemistry and Chemical Engineering

This quiz game is oriented to graduate and undergraduate Chemists because of there is a wide variety of difficulty levels.

To play Altrivia you have to run the program (on Windows XP/Vista or Linux). Then, select the number of players (from one to six). Remember that pressing F1 on your keyboard the help window will appear. You will enter to the random category selector. Then you have sixty seconds to answer the question by choosing from three possible answers. The first player who answers correctly one question from each category will win.

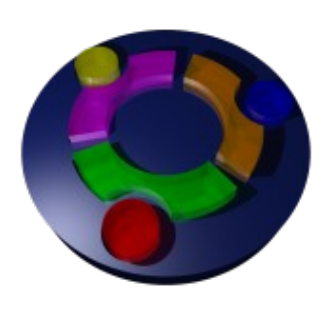

### **Screen Shots**

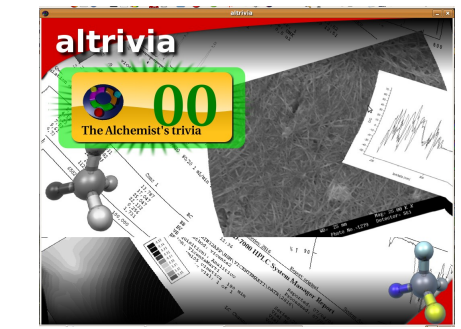

**Main window.** Choose up to six players.

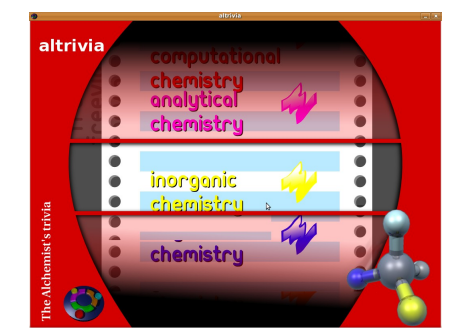

**Random category selector.** The question category is randomly selected.

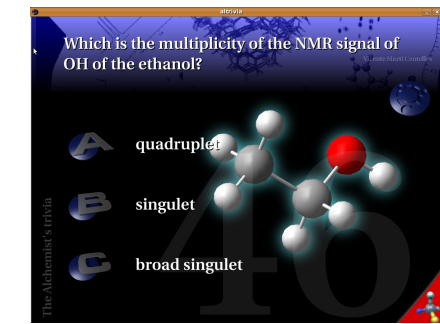

**Question window.** Click the right anwser A, B or C on your keyboard. If your answer is correct, you will get the piece of these category.

# **altrivia The Alchemist's Trivia**

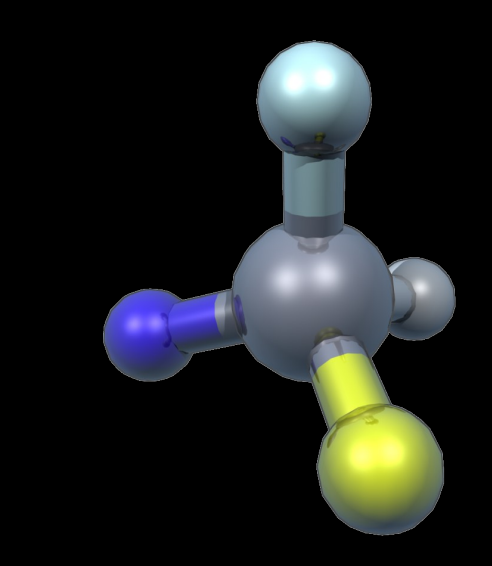

# <http://www.vmarti.es/>

## altrivia@gmail.com

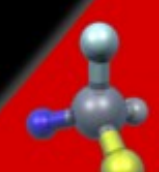

#### **About the game**

Altrivia is a chemistry quiz game with six different categories designed for one to six players. To become an Alchemist you have to answer correctly one question of each category. The level of the questions is random, so both easy and difficult questions may appear.

The license of the game is the GNU GENERAL PUBLIC LICENSE , Version 3, 29 June 2007. The game Trivial of Chemistry is based on the freevial game [\(https://launchpad.net/freevial\)](https://launchpad.net/freevial).

You can contribute to develop the program, or just play and enjoy it. If you find a bug or an incorrect question, please feel free to email us.

#### **Download and Installation**

The program can be downloaded for free of charge (GNU GENERAL PUBLIC LICENSE) from<http://www.vmarti.es/>

The program runs on **Windows XP/Vista** and in any **Linux** distribution. In the Alchimia web page you will find two links to download the instaler for **Windows XP/Vista** and the source code and installer for **Linux**.

To install the program in **Windows XP/Vista**, download the Windows installer and follow the instructions. An icon will be created on the desktop. To run Altrivia, double click on this icon and select the language (es: Spanish,

en: English) and 1 to full screen or 0 to normal window). By clicking F1 in the game the help window will appear.

To install the program in **Linux** dowload the Linux installer. Decompress this file and run with root permissions: ./install.sh. To start Alchimia run in the terminal freevial --lang es –fullscreen. Then, choose the language (es: Spanish, en: English) in the –lang option. Click F1 to start the help window. You will need to install python-lxml , python-pygame and python-numpy. E.g. in Ubuntu, run in the terminal:

> sudo apt-get install python-lxml sudo apt-get install python-pygame sudo apt-get install python-numpy

#### **How to contribute**

You can contribute to develop the program in several ways. If you are a good computer programmer you can help to improve the game by improving the code of the game (the game is programmed in the Python language with the pygame module).

You can also contribute by sending questions in any of our six categories:

- Organic Chemistry
- Inorganic Chemistry
- Analytical Chemistry
- Physical, Theoretical and Computational Chemistry
- Biochemistry and Chemical Engineering

Each question must have the following fields:

- Ouestion
- Answer A (the correct answer... we will obviously change the order... it can't be so easy!)
- Answer B
- Answer C
- Name of the Author of the question
- Correct answer explanation
- Image (optional, if image in png format)

You can send it to our e-mail address: altrivia@gmail.com.

You can also translate the existing questions to your language. There is no limit of the number of languages in the Altrivia. To translate the game you have to copy one of the folders (es, en or ca) from the databases folder of the installation directory of Altrivia of from the source code. Then change the name of the folder the your language (2 characters) and start to translate the content of the six xml files. The format of each question is the following:

```
<question> 
        <sentence></sentence> 
         <author></author> 
        <comments></comments> 
        <media type="image"></media> 
         <answers> 
                 <answer correct="true"></answer> 
                 <answer></answer> 
                 <answer></answer> 
        </answers> 
</question>
```